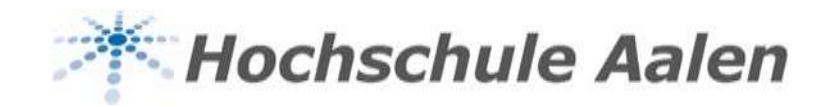

# **Informationen Online-E-Prüfung**

Nachstehend möchten wir Sie über wichtige Punkte zur Online-E-Prüfung im Prüfungszeitraum für das Wintersemester 2020 bei der Hochschule Aalen informieren.

# **Zum Ablauf der Online-E-Prüfung gilt folgendes:**

- Im Wintersemester 2020 wird aufgrund des Corona-Semesters die Bereitstellung der Prüferlisten in der bisherigen Form nicht mehr angeboten. Nach Freigabe der Prüferlisten (Sie erhalten eine entsprechende Mail) können Sie in den Online-Tools Ihre Prüferlisten sowie die zugehörigen Dokumente die Sie für die jeweiligen Prüfungen benötigen, abrufen. Sollte es Ihnen nicht möglich sein Ihre Prüferlisten abzurufen, dann senden Sie bitte eine Mail an *pruefungsamt@hs*[aalen.de.](mailto:pruefungsamt@hs-aalen.de) Wir werden Ihnen die notwendigen Listen dann per Post oder per Mail übermitteln.
- Bitte prüfen Sie auf den Prüferlisten die Teilnehmer und gleichen Sie diese bitte mit den Teilnehmern die im entsprechenden Prüfungssystem/Canvas in jeweiligen Kurs eingeschrieben sind ab. Eingetragene Teilnehmer im Prüfungssystem/Canvas-Kurs die nicht auf der Prüferliste der Online-Tools aufgelistet sind, sind nicht zur Prüfung angemeldet. Eine Teilnahme dieser Studierender an der Prüfung ist nicht möglich. Bitte löschen Sie die nicht gemeldeten Teilnehmer im jeweiligen CANVAS-Kurs.
- Der Studierende muss sich zu Beginn oder während der Prüfung mit dem Studierendenausweis/sonstige Ausweispapiere identifizieren (eine Aktualisierung des Studierendenausweises ist nicht notwendig, die Studierenden auf der Teilnehmerliste sind rückmeldet und sind somit eingeschriebene Studierende).
- Bitte erklären Sie den Studierenden zu Beginn der Prüfung die jeweiligen Prüfungsvorgaben (siehe "Hinweise für die Prüfer der Hochschule Aalen für die Prüfungen im Wintersemester 2020") in den Online-Tools. Ggf. ist dies über ein Zoom-Meeting möglich oder es kann die entsprechende Erläuterung schriftlich im Rahmen einer Frage zu Beginn der Prüfung aufgenommen werden. Der Studierende kann dann durch Anklicken eines entsprechenden Bestätigungsfeldes erklären, dass er die Informationen zur Kenntnis genommen hat.
- Sollten Sie Probleme beim Start der Prüfung haben, dann setzen Sie sich bitte unverzüglich mit der Hotline des CANVAS-Kernteams zur Klärung des Problems in Verbindung.

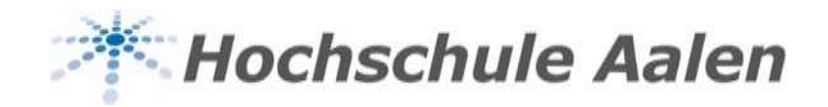

- Bei Fragen besteht für die Studierenden die Möglichkeit sich während der Prüfung direkt an Sie z.B. per Chat wenden.
- Fällt das Internet während der Prüfung aus, so wird die DigiExam-Prüfung für ca. 2 min. weiter aufgezeichnet. Das System informiert die betroffenen Studierenden über einen Internetausfall. Wird das Internet nicht zeitnah wiederhergestellt, dann hat der Studierende die Vorgabe sich unverzüglich mit der Hotline in Verbindung zu setzen um den Zugang zur Prüfung zeitnah wiederherzustellen.
- Wird die Verbindung wiederhergestellt, so kann der Studierende im Anschluss die Prüfung weiterführen. Die "verlorene Zeit" wird am Ende der Prüfung für die betroffenen Studierenden zur Verfügung gestellt. Der Ausfall wird entsprechend dokumentiert. Bitte achten Sie darauf, dass die Prüfung für diese Studierenden weitergeführt werden kann.
- Werden Prüfungen ganz oder teilweise in Papierform abgelegt, dann halten die Studierenden am Ende der Prüfung die einzelnen Seiten für jeweils 3 – 5 Sekunden in die Kamera des Laptops. Zusätzlich müssen die Studierenden Ihre Prüfung scannen oder fotografieren und in CANVAS hochladen. Sie können zusätzlich noch den Versand der Unterlagen per Post anfordern. Wurden nachträglich Änderungen an Ihrer Arbeit vorgenommen, so gilt dies als Täuschungsversuch. Die Prüfung wird mit der Note 5,0 nicht bestanden bewertet.
- Müssen Studierende während der Prüfung die Toilette aufsuchen, dann sollen sich die Studierenden bitte diesbezüglich beim Prüfer bzw. der aufsichtsführenden Person melden.
- Bitte tragen Sie die Noten in den Online-Tools wie gewohnt mit den jeweiligen Nummern für "bestanden", "nicht bestanden", "nicht erschienen", etc. ein.

Eine entsprechende Umbuchung der abweichenden Regelungen analog der Coronasatzung erfolgt seitens des Zentralen Prüfungsamtes.

## **Sonstige Punkte**:

#### - **Hotline – Ablauf für den Prüfer**

Hat der Studierende während der Prüfung Probleme, so muss er unverzüglich mit der Hotline Kontakt aufnehmen. Bei der Hotline wird die Zeit vermerkt und dokumentiert, wie lange der Studierende Probleme hat. Diese Zeit ist am Ender der Prüfung als Verlängerung zuzüglich einer Karenzzeit nachzuholen. Die Dauer wird vom CANVAS-Team direkt in der Prüfung verbucht.

#### - **zeitnahe Nachklausur**

Auf Antrag des Studierenden kann der Prüfungsausschuss eine zeitnahe Nachklausur genehmigen.

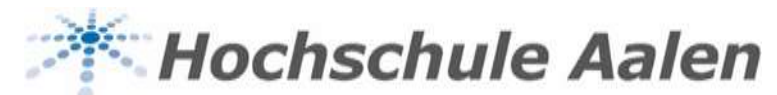

#### - **Absichtliches Ungültig-machen.**

Möchte der Studierende die Prüfung ungültig machen, so muss er um die Prüfung nicht zu bestehen, seine Antworten als ungültig kennzeichnen (durchstreichen).

## - **Aufsicht bei Online-E-Prüfungen vor Ort**

Online-E-Prüfungen vor Ort werden zentral geplant. Bitte geben Sie wichtige Informationen zur jeweiligen Prüfung an Frau Bischoff/Frau Rettenmeier (zentrale Studienberatung) weiter. Die Aufsicht wird zentral geplant.

#### - **Info-Point – Raumzuweisung/Headset**

Die Studierenden, die Online-E-Prüfungen vor Ort ablegen, werden voraussichtlich über einen zentralen Info-Point den entsprechenden Räumen und Plätzen zugewiesen. Die Studierenden sind angehalten ein eigenes Headset mitzubringen. Sollte dieses nicht vorhanden sein, wird die Hochschule ein Headset zur Verfügung stellen.

#### - **Nachteilsausgleich**

Wird seitens eines Studierenden ein Nachteilsausgleich beantragt, so ist dieser wie üblich zu beantragen und vom Prüfungsausschuss zu bescheiden.

Bitte teilen Sie eine entsprechende Entscheidung der Prüfungsplanung mit.